# Ms. Bento Rosa Parks Community School Remote Learning Plan 2019-2020 School Year <u>bentocou@orange.k12.nj.us</u> Class Dojo Office Hours: 9:30-11:30, 1:00-3:00 M-F

Every morning I will post the daily online activities as well as the packet work. I have sent home a schedule of which assignments MUST be posted to students' class dojo portfolios. I will assess assignments and provide feedback ASAP. This is a learning experience for everyone so I do ask for your patience.

#### Where to find assignments?

- All online resources, worksheets, videos, etc. can be found on my clever teacher page.

#### How to access Clever?

## (ALL MATERIALS)

- 1. Go to <u>https://www.orange.k12.nj.us/</u>
- 2. Click on Parents and Students (located at the top of the page all the way to the right) and then "District Online Subscriptions Links"
- 3. Click on the fourth link down "Orange Public School Clever Access" and it will bring you to a new window that will say "ORANGE TOWNSHIP SCHOOL DISTRICT"
- 4. Students type in their login information and will be able to access any and all materials.

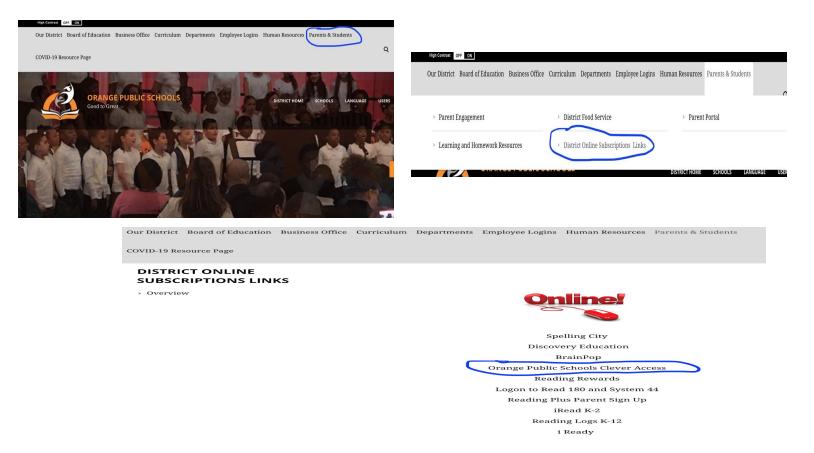

# How to access IREAD?

- 1. Go to <a href="https://www.orange.k12.nj.us/">https://www.orange.k12.nj.us/</a>
- 2. Click on Parents and Students (located at the top of the page all the way to the right) and then "District Online Subscriptions Links"
- 3. Click on the eighth link down " iRead k-2" and it will bring you to a new window that will say "Welcome to Class, type your Iread user name (lunch ID) and password (lunch ID)"
- 4. Students type in their login information and will be able to access any and all materials.
  <u>\*Follow the picture steps listed above, just click on "iRead k-2"\*</u>

#### How to access IREADY?

## (ELA AND MATH)

- 1. Go to <a href="https://www.orange.k12.nj.us/">https://www.orange.k12.nj.us/</a>
- 2. Click on Parents and Students (located at the top of the page all the way to the right) and then "District Online Subscriptions Links"
- 3. Click on the tenth link down "iReady" and it will bring you to a new window that will say " ORANGE TOWNSHIP SCHOOL DISTRICT"
- 4. Students type in their login information and will be able to access any and all materials.

# \*Follow the picture steps listed above, just click on "iReady"\*

#### Where to submit?

 ALL assignments listed below must be uploaded to your child's class dojo student portfolio the day it is due.

# What is required of my child?

- Students are required to reach the following allotted minutes per day per subject.

| ELA | MATH | SOCIAL<br>STUDIES | SCIENCE | VPA | PE/HEALTH | CTE/CL | WL | STEM | TOTAL                 |
|-----|------|-------------------|---------|-----|-----------|--------|----|------|-----------------------|
| 20  | 20   | 15                | 15      | 15  | 20        | 20     | 20 | 20   | 2 hours<br>45 minutes |

# <u>(ELA)</u>